# WebUntis GTS-Wahl

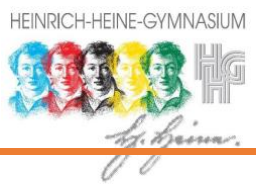

# **1. Melde Dich mit Deinen MNS+-Zugangsdaten unter [plan.hhg-kl.de](https://cissa.webuntis.com/WebUntis/?school=hhg-kl#/basic/login) an.**

### **2. Wähle in der Menüleiste "Kurse".**

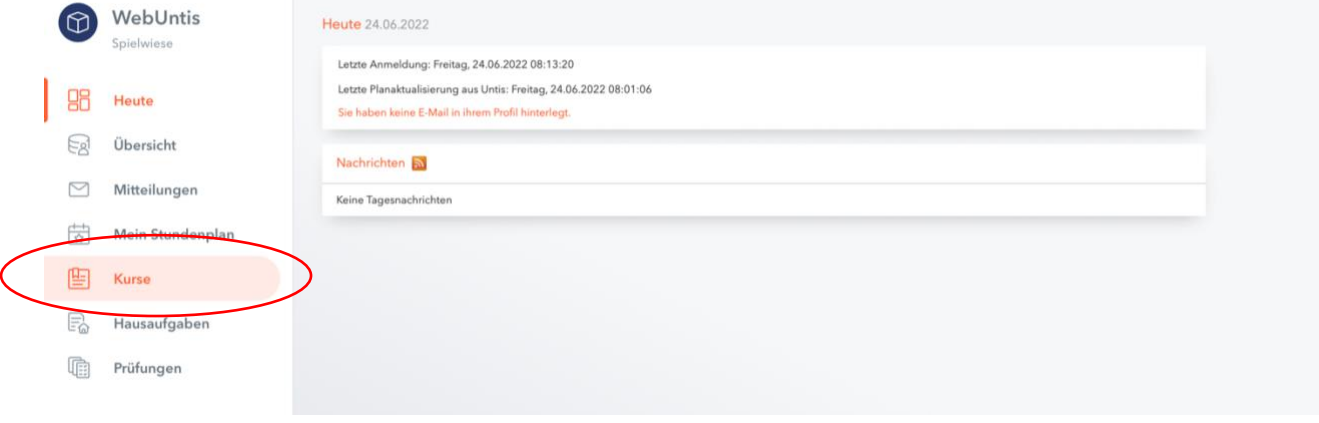

## **3. Folgende Ansicht öffnet sich:**

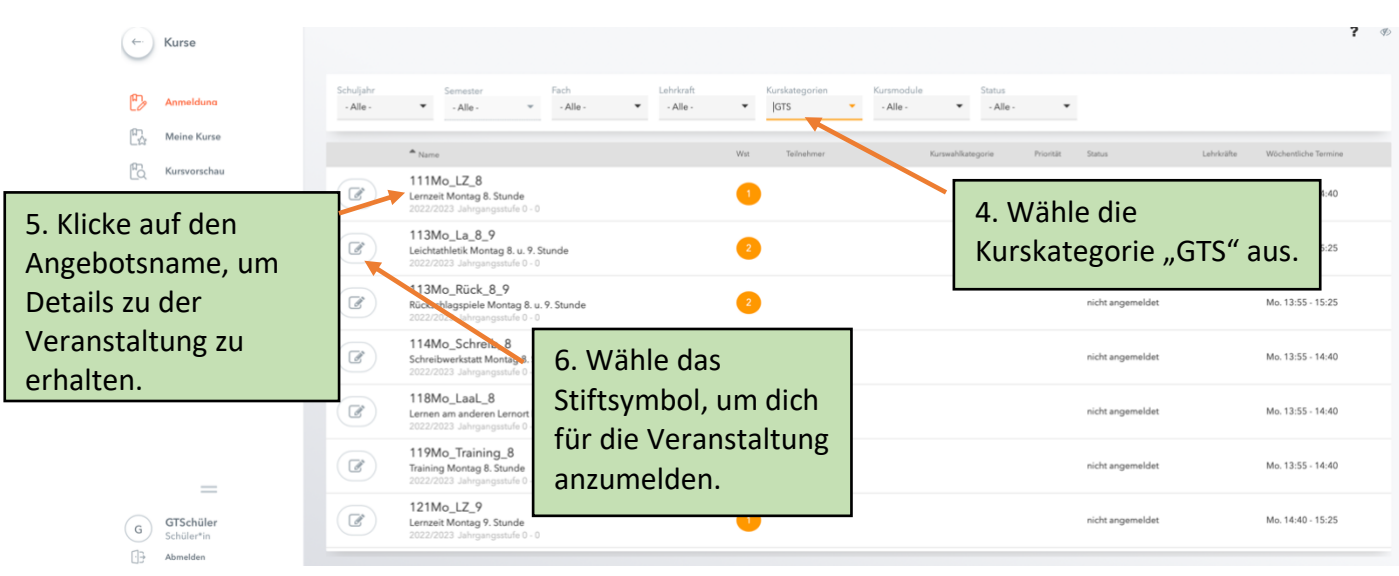

## **7. Es öffnet sich folgendes Dialogfenster:**

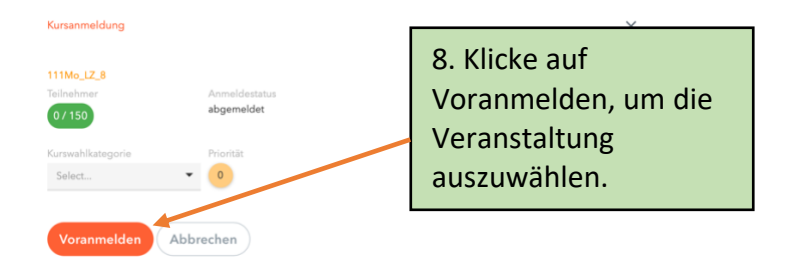

### **Wichtige Hinweise:**

- 1) Die Wahl der GTS-Angebote ist von Donnerstag, 07.09. bis Sonntag, 10.09, möglich.
- 2) Es müssen für **alle Zeiträume (8.-10. Stunde) Angebote** gewählt werden. Ist der Stundenplan unvollständig, wird eine Lernzeit zugewiesen. Ausnahmen:
	- Es liegt der GTS-Leitung ein genehmigter **Antrag auf Befreiung** oder ein **Trainingsplan** vor, so ist kein Angebot zu wählen und es bleibt im Stundenplan eine Lücke.
	- Schülerinnen und Schüler, die für den **Offenen Anfang** angemeldet sind, müssen für die **10. Stunde KEIN Angebot** wählen.
	- Die Wahl von GTS-Angeboten ist für **Internatskinder freiwillig**. Die Teilnahme an gewählten Angeboten ist aber verpflichtend.
- 3) Gewählte Angebote werden in der Übersicht **grün unterlegt.**
- 4) Die **Teilnehmerzahl** der einzelnen Angebote **ist begrenzt**, deshalb können nicht alle Wünsche berücksichtigt werden.
- 5) Die **zugeteilten Angebote** sind in der darauffolgenden Woche in WebUntis bzw. UntisMobile im individuellen Stundenplan sichtbar.
- 6) Innerhalb des Anmeldezeitraums (Donnerstag, 07.09.-Sonntag, 10.09.) sind **Umwahlen** zulässig. Klicke hierzu unter Kurse→ Anmeldung auf "Abmelden":

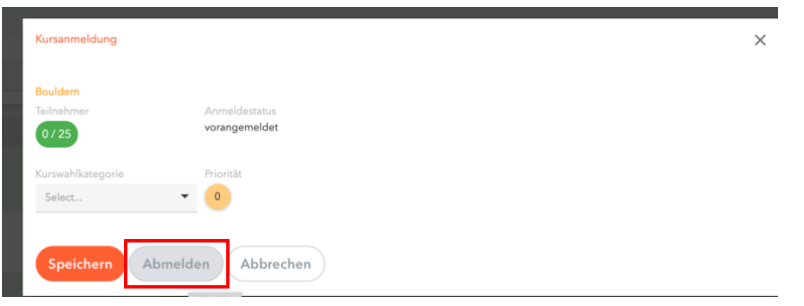

6) Unter *Kurse*→ *meine Kurse* kannst du **überprüfen**, ob du für jeden Tag (Mo-Do) die gewünschten Angebote gewählt hast:

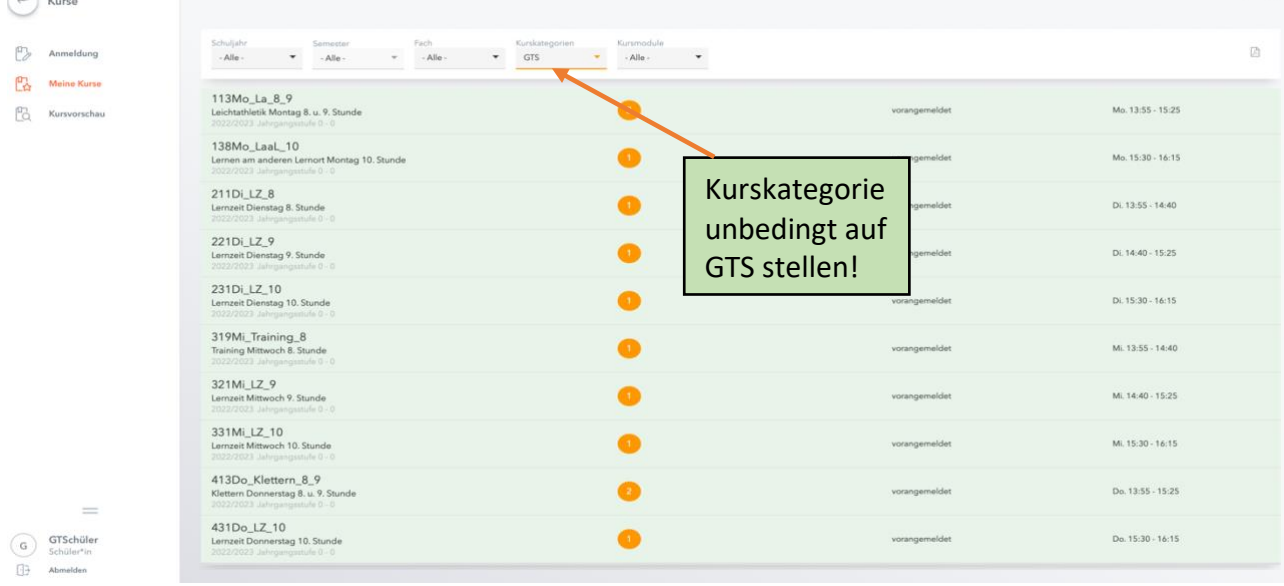

- **7) Wende dich bei Fragen und Problemen bitte a[n gts@hhg-kl.de](mailto:gts@hhg-kl.de) !**
- 8) Die finale Zuteilung findet ab Montag durch die GTS-Leitung statt.